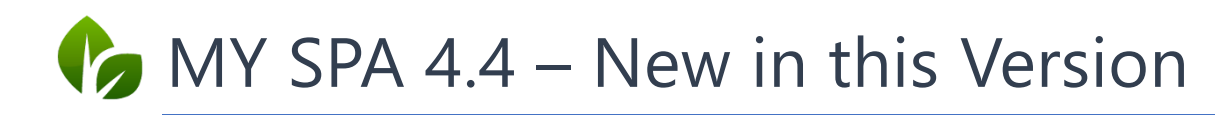

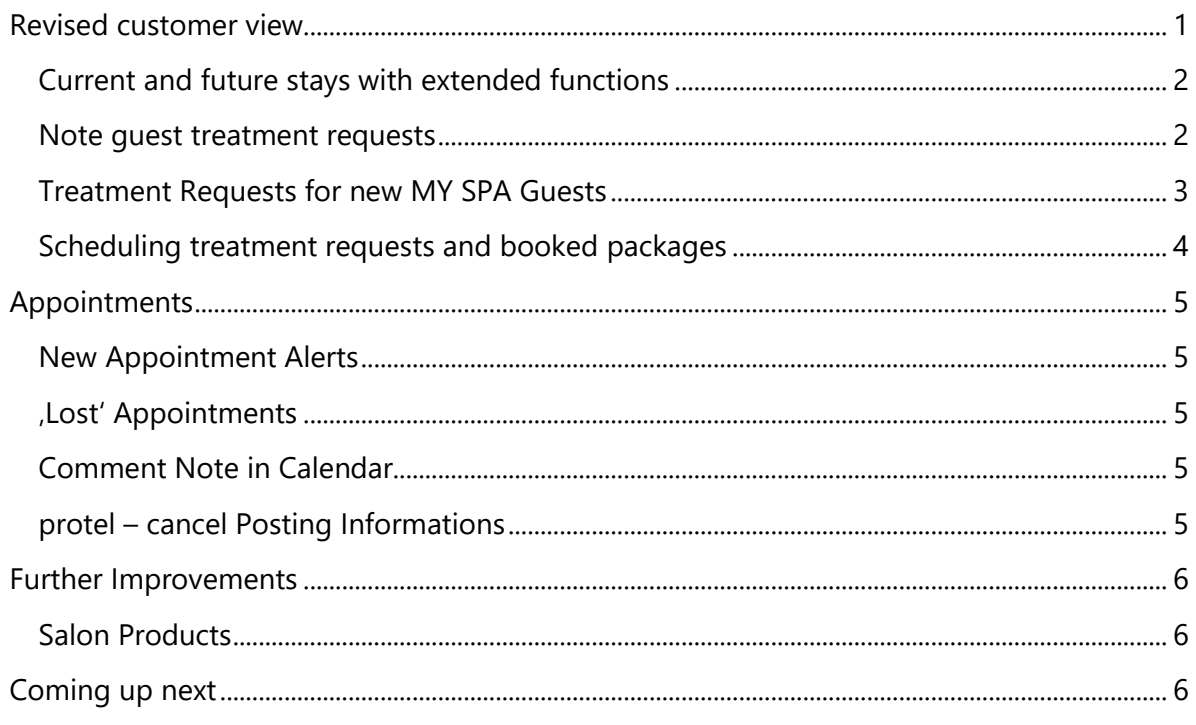

## <span id="page-0-0"></span>**Revised customer view**

The functions in the customer profile have been regrouped. The buttons on the left help you to manage your customers master data. Present in the middle you will find functions to manage his appointments and sales. On the right you will find printouts of the guest's documents.

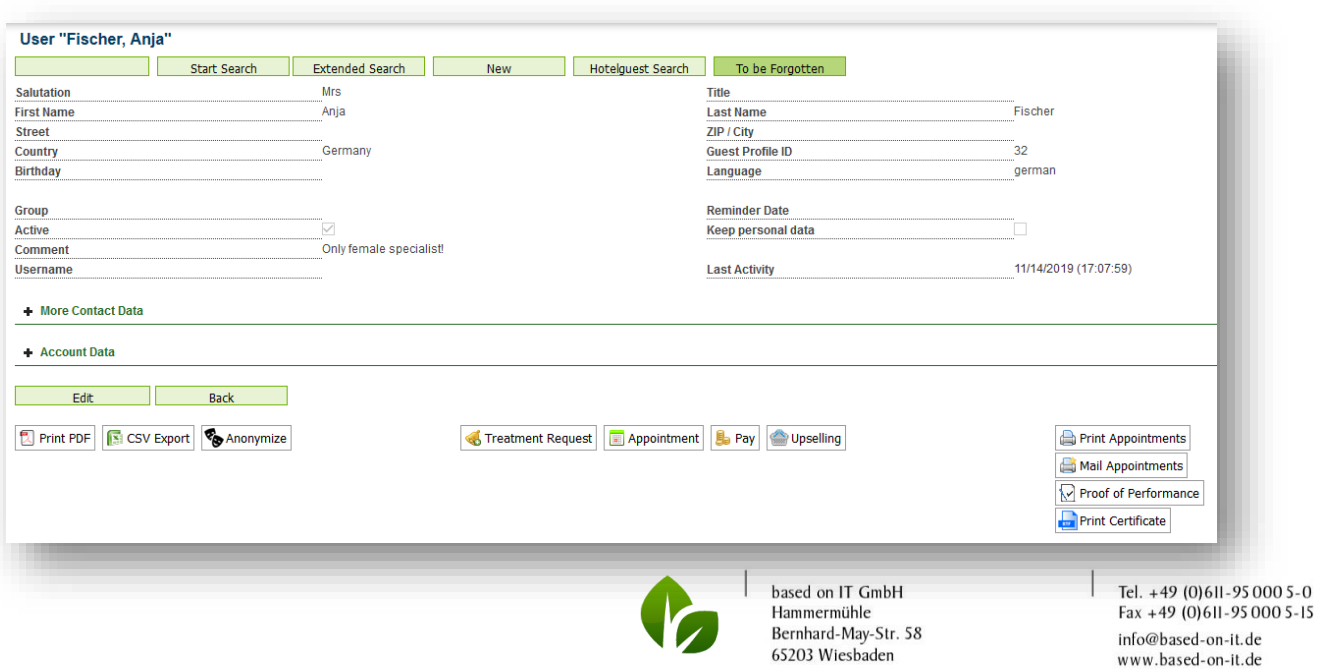

### <span id="page-1-0"></span>Current and future stays with extended functions

For guests from a connected hotel system, you will also find functions and overviews that have already been assigned to their booked stays or that still need to be edited.

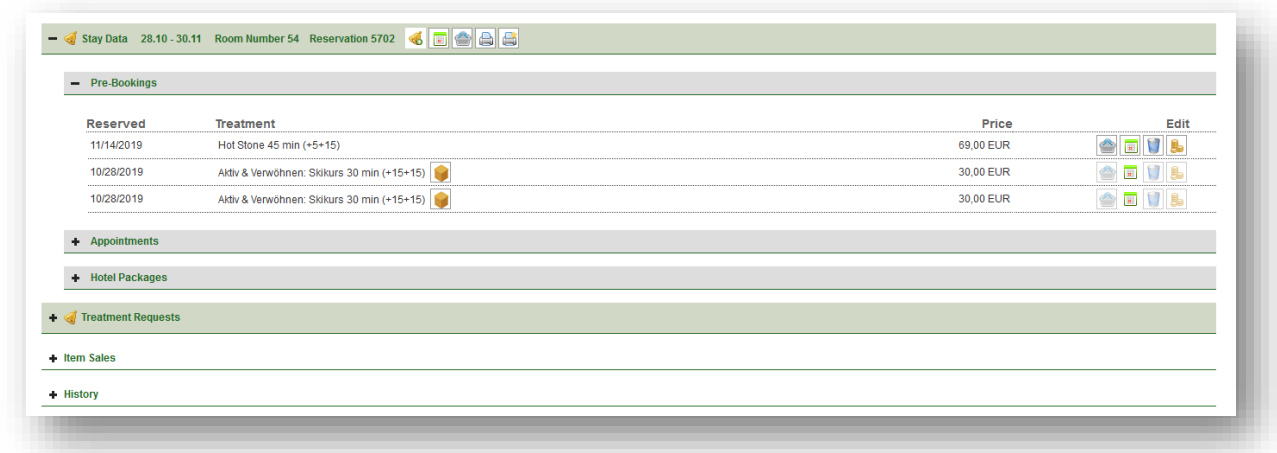

## <span id="page-1-1"></span>Note Guest Treatment Requests

It is now possible to reserve treatments for a guest without scheduling them directly.

Requests can be pre-booked in two ways: in the MY SPA customer profile and via New booking - treatment request.

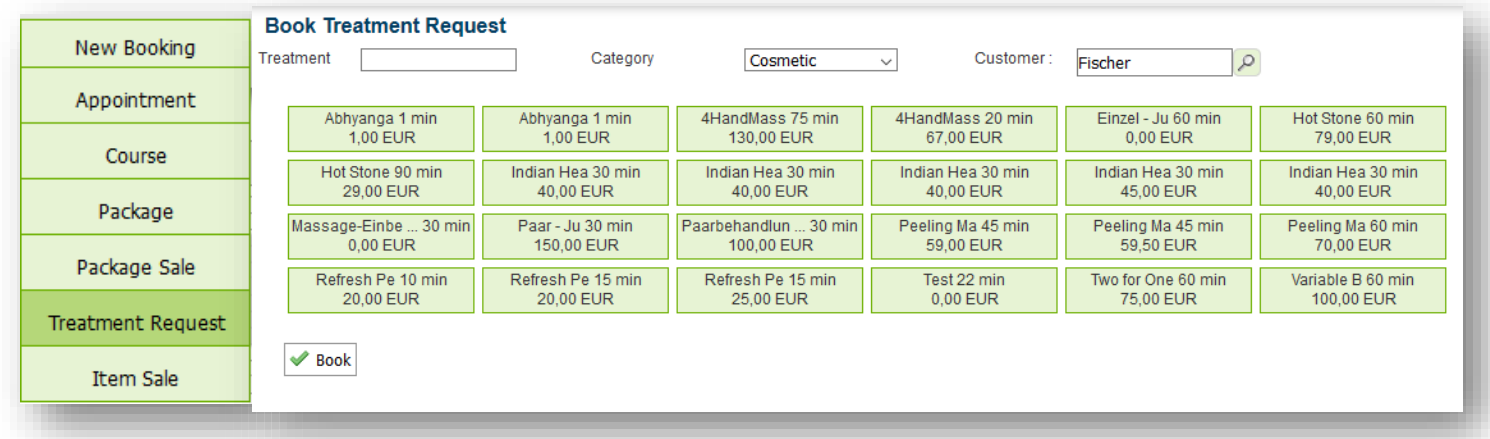

As with the free sale of articles, clicking on treatment request opens a list of all treatments that are included in MY SPA and which you can search by name or find more easily by category. Click on the desired treatments and select a guest in the top right-hand corner and, if necessary, his or her stay. Save your selection by clicking on 'Book'.

For existing MY SPA guests you will find the new button 'Treatment Request' in the customer profile.

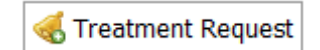

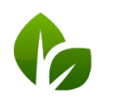

based on IT GmbH Hammermühle Bernhard-May-Str. 58 65203 Wiesbaden

Tel. +49 (0) 6II-95 000 5-0<br>Fax +49 (0) 6II-95 000 5-15 info@based-on-it.de www.based-on-it.de

If a hotel system is connected and a customer profile has already been created in MY SPA, you can also assign the treatment request directly to the stay:

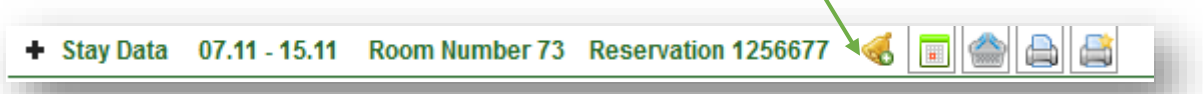

As soon as treatment requests have been noted, you will find a note in the guest profile under the new tab:

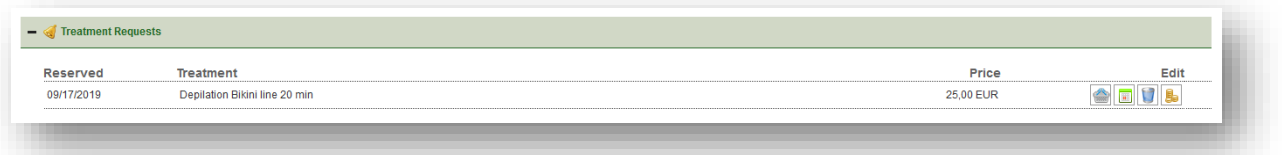

You will also find the note in the list of reservations. If reservations have already been made, the bar is highlighted in green and the bell is displayed:

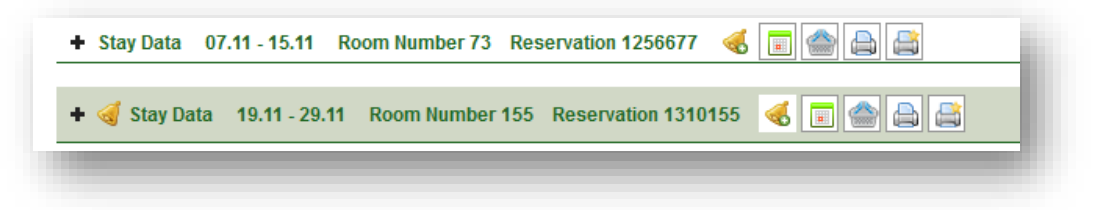

When a treatment request is scheduled, the treatment can be found under the list of appointments.

#### <span id="page-2-0"></span>Treatment Requests for new MY SPA Guests

If it is an external guest, first create a customer profile for him or her. If you are dealing with a guest from a connected hotel system, use the function to create a new MY SPA profile under 'Hotelguest Search to import his data.

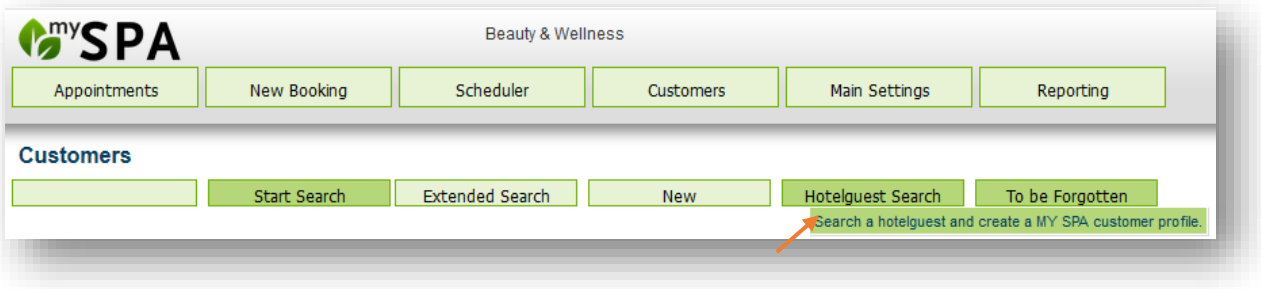

For protel customers this happens automatically, if you have extended protel with the MY SPA CKit and from there jump directly to the MY SPA customer mask (ask your protel representative for the MY SPA CKit). with fiscal connection via local Epson printer or fiscal trust

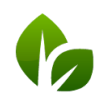

based on IT GmbH Hammermühle Bernhard-May-Str. 58 65203 Wiesbaden

Tel. +49 (0)611-95 000 5-0  $Fax + 49(0)611 - 950005 - 15$ info@based-on-it.de www.based-on-it.de

### <span id="page-3-0"></span>Scheduling treatment requests and booked packages

You will find an overview of all open requests and orders under the menu item New booking - Pre-bookings. Here you can find all orders per guest, which you have to schedule. The list can be sorted by date of arrival and you can also search by guest name, room number or reservation number.

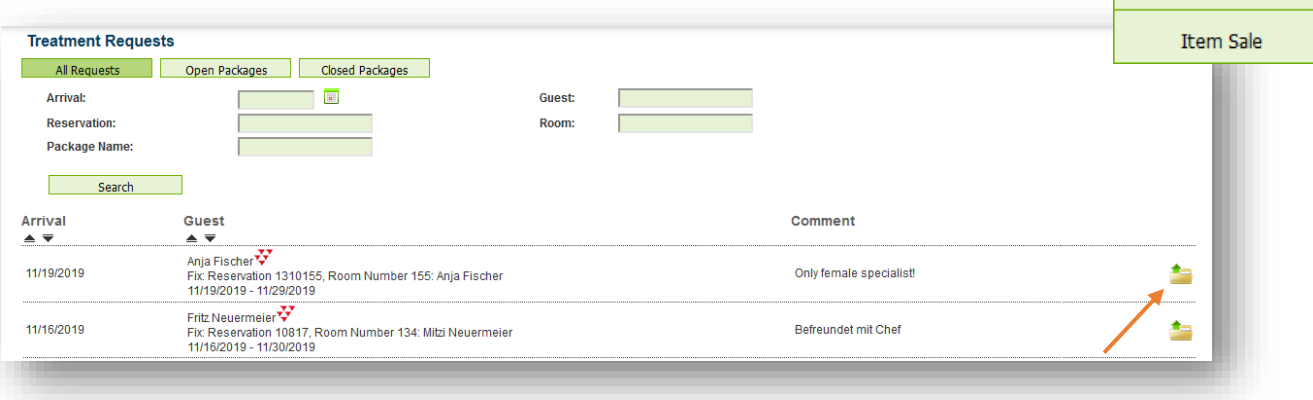

Open the list of all open quest's orders by clicking on the folder icon.

You will find an overview of treatment requests and package treatments from arrangements that you can schedule.

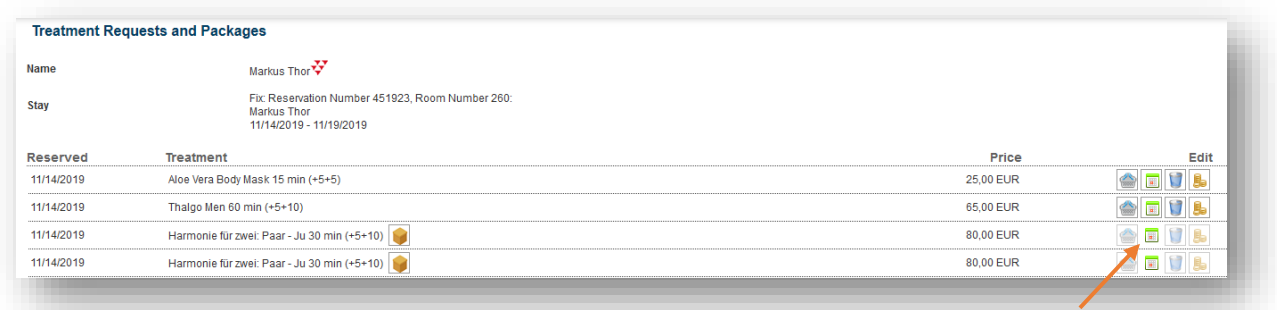

A klick on the calendar icon leads you to the calendar overview of the customer, where you can find qualified specialists and free rooms in the green marked areas.

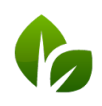

New Booking Appointment Course

Pre-Bookings

Package Sale

**Treatment Request** 

# <span id="page-4-0"></span>Appointments

### <span id="page-4-1"></span>New Appointment Alerts

Further types of appointment conflicts with hotel reservations are now shown. Also those resulting from postponed stays and deleted arrangements, if appointments have already been assigned for their validity period.

You will find hints on this if you move your mouse over the warning triangle, which is shown

in all appointment lists at the customer and in the appointment overview. These dates are framed with a blue frame in the calendar.

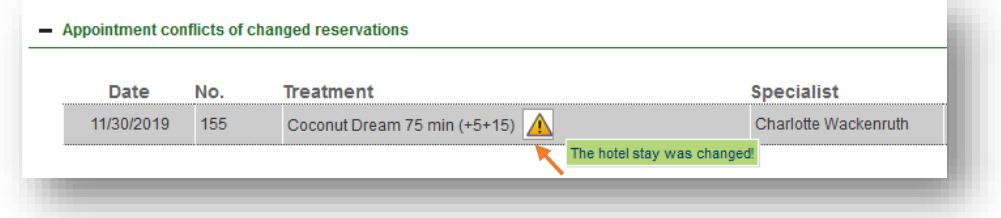

#### <span id="page-4-2"></span>'Lost' Appointments

'Orphaned' appointments, that have lost their specialist because she/he was deactivated or because his qualification for treatments was withdrawn are now displayed under new items on the 'Appointments' screen.

#### <span id="page-4-3"></span>Comment Note in Calendar

In the calendar now dates, to which date or guest comments are deposited, are marked with the bracket.

### <span id="page-4-4"></span>protel – cancel Posting Informations

If MY SPA is connected to a hotel system, appointment informations are sent to the hotel system when an appointment is created for a hotel guest. You can now suppress this message under Shop Data - Settings for PMS Connection. Remove the tick from 'Send Posting Information'.

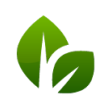

based on IT GmbH Hammermühle Bernhard-May-Str. 58 65203 Wiesbaden

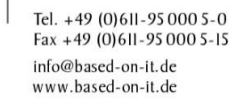

+ Lost appointments: Employee inactive

+ Lost appointments: specialist no longer qualified

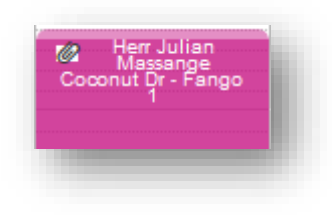

# <span id="page-5-0"></span>Further Improvements

### New Template for your E-mail Appointment Confirmation

We can now provide you with another template for sending appointment confirmations, which may differ from the appointment confirmations for direct printout on site. The prerequisite is the use of individual templates, which we would be happy to design and integrate for you at an hourly rate of  $\epsilon$  160.

A direct dispatch of confirmation e-mails from the MY SPA server is planned.

#### <span id="page-5-1"></span>Salon Products

If you mark items as a cabin product, it will not be offered in the list of sales items, but stocks can be managed in the MY SPA Article module and displayed in the inventory list. To do this, select the article and check the box.

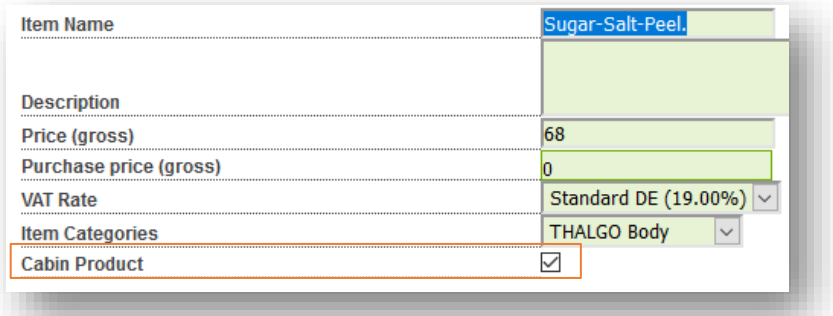

## <span id="page-5-2"></span>Coming up next

- New Calendar View Resource Optimizer: view rooms and employees for a treatment to optimize capacities
- Spa-Cashpoint MY POS with fiscal connection via local Epson printer or Fiskaltrust Cloud

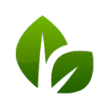

based on IT GmbH Hammermühle Bernhard-May-Str. 58 65203 Wiesbaden